**Institut Universitaire de technologie** de Blagnac - TOULOUSE II **Département informatique** 1, place Georges Brassens - BP 73 - 31703 BLAGNAC Cedex

**Entreprise Multi-sys** 4, rue Jules Védrines 31400 TOULOUSE

# Réalisation d'un site  $\Delta$ Etude du streaming

Rapport de stage effectué du **31 mars** au **7 juin 2003**

Destinataires : **Pierre SABATIE Laurent NONNE**

**David MONTET** Promotion 2003

### Remerciements

Je tiens à remercier tout particulièrement mon responsable de stage, Pierre Sabatié, pour sa sympathie et pour la qualité de l'encadrement dont il a fait preuve. A ce remerciement, je tiens à associer l'ensemble du personnel de l'entreprise qui ont de près ou de loin contribué au bon déroulement de mon stage.

Enfin, je remercie Laurent Nonne, tuteur de stage, ainsi que tous les enseignants de l'IUT qui ont contribué par leurs enseignements à la réussite de ce stage.

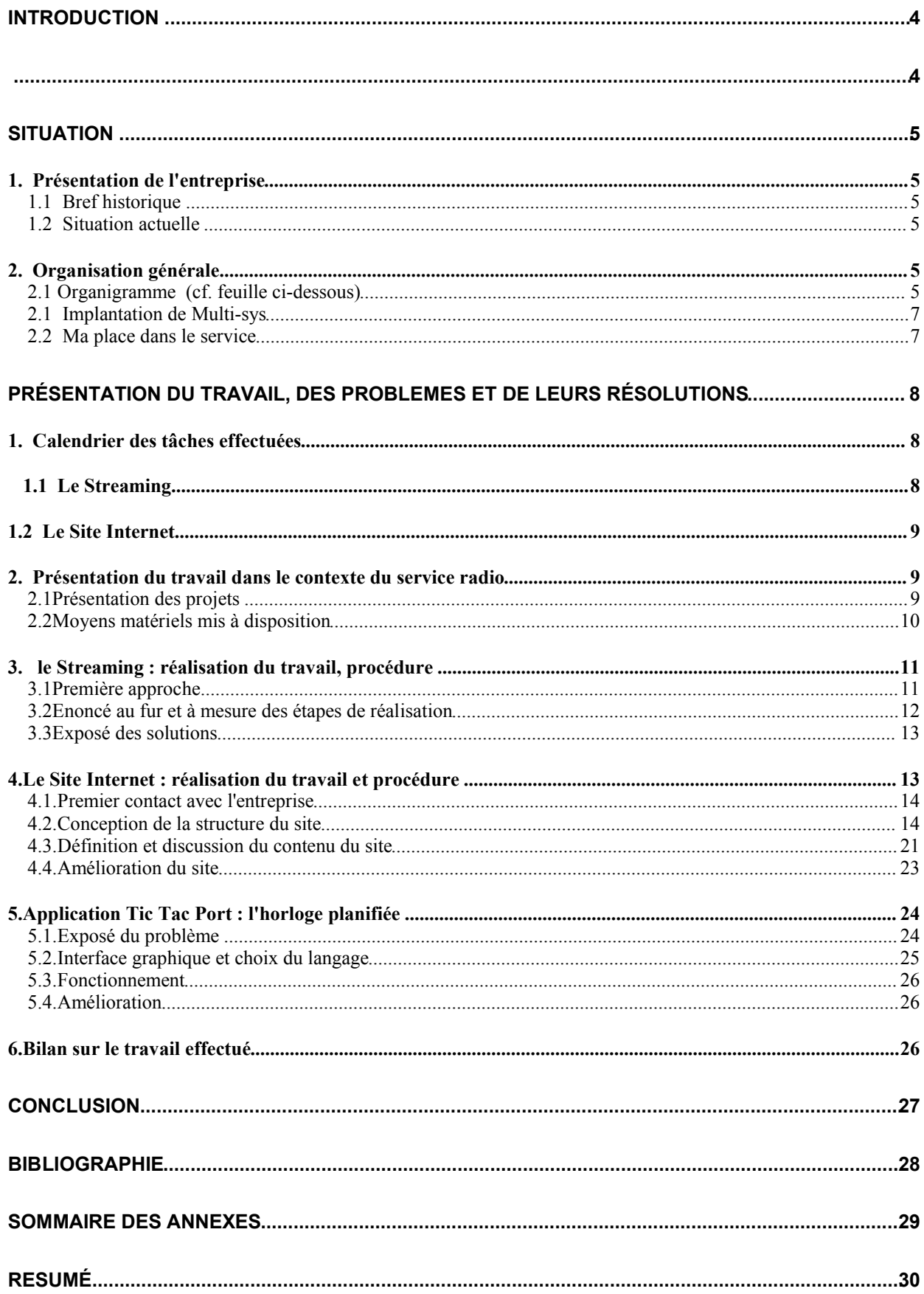

## **SOMMAIRE**

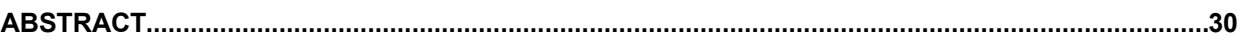

## INTRODUCTION

#### INTRODUCTION

Dans le cadre de ma formation à l'Institut Universitaire de Blagnac, j'ai effectué un stage de fin d'études de la 2<sup>ème</sup> année du DUT informatique, du 31 mars au 7 juin 2003 à Multi-sys, S.A.R.L dont le siège social se situe à Montaudran.

Le but de ce stage est double : réaliser une étude de l'existant sur le streaming\* audio sur Internet afin de proposer ce service aux radios locales et concevoir le site Internet de l'entreprise qui présente toutes les activités pour attirer une nouvelle clientelle et donner une image plus fidèle de Multi-sys.

Bien qu'étant reliés au domaine de l'Internet, les deux projets seront traités à part. Le sujet sur le streaming fait l'objet de la rédaction d'un dossier pour l'entreprise. Je ne détaillerai donc pas ce sujet dans ce rapport mais simplement les étapes de réalisation. La création du site Internet passe par plusieurs étapes de construction : la connaissance de l'entreprise, la définition de la structure du site et le contenu du site.

\*Définition : Le streaming ( en anglais stream signifie flux) est une technologie de transfert de données qui permet de diffuser des contenus multimédias sur un réseau en temps réel.

## PARTIE CENTRALE

#### **SITUATION**

#### 1. Présentation de l'entreprise

#### 1.1 Bref historique

Multi-sys est une S.A.R.L qui a été fondée en mai 1988 par un groupe de techniciens de maintenance électronique. Son capital s'élève à 8 000 euros.

Le développement de la société s'est avéré difficile face à la concurrence rude sur le marché de la micro-informatique. Après des débuts difficiles, Multi-sys est devenue une entreprise dont le compte d'exploitation est bénéficiaire et qui n'a maintenant qu'un objectif prioritaire: se développer en satisfaisant pleinement ses clients, la seule méthode pour en acquérir de nouveaux.

#### 1.2 Situation actuelle

Aujourd'hui, l'activité de Multi-sys se divise en 3 parties :

- 1) **Métrologie** : maintenance, réparation et étalonnage d'appareils de mesure électrique ou autre comme ampèremètres, voltmètres, oscilloscopes…
- 2) **Equipement de laboratoire** : maintenance et réparation de tous les équipements physico-chimiques de laboratoire : PH mètre, centrifugeuses.
- 3) **Radio** : installation de radio locale FM
- émission : amplificateurs, liaison hertzienne
- studio : équipement de base (table mixage, micro…) logiciels d'automatisation de diffusion (radio et logger)

#### 2. Organisation générale

.

#### 2.1 Organigramme (cf. feuille ci-dessous)

Le rôle de la direction est assuré par Monsieur Patrick BOUTET

Le Service Commercial est assuré par Monsieur Patrick BOUTET.

Le Service Commercial téléphonique est assuré par Madame TAGNERES.

Le Service Informatique est assuré par Monsieur Pierre SABATIE.

Le travail technique est assuré par un groupe de 3 techniciens tous titulaires du BTS électronique.

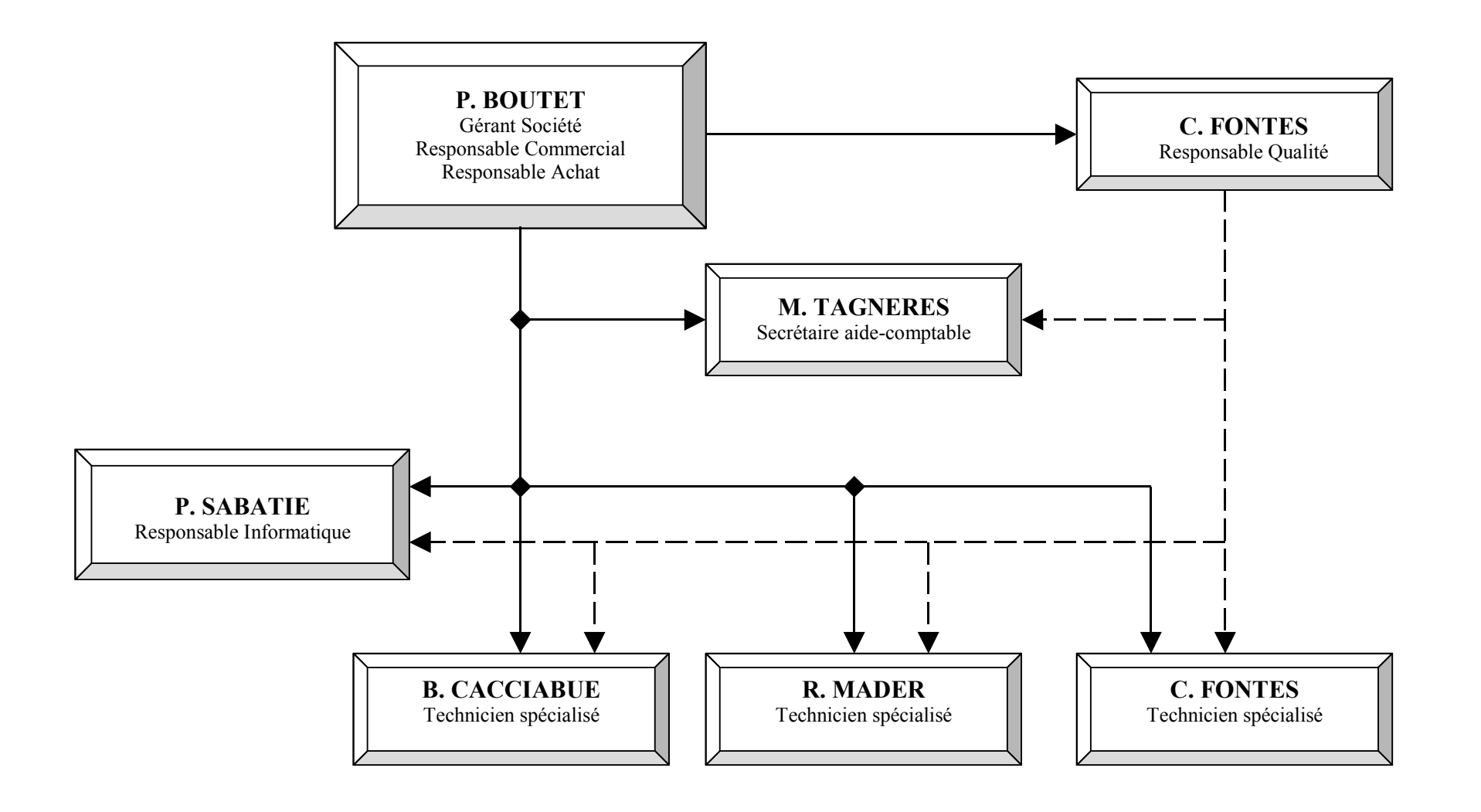

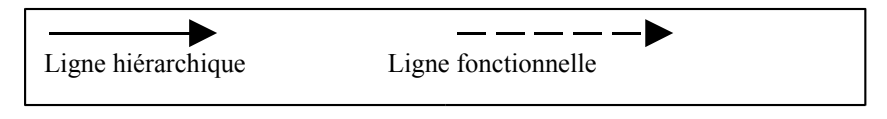

#### 2.1 Implantation de Multi-sys

Le siège de la société et son implantation sont situés :

4 rue Jules Védrines 31400 TOULOUSE Tél. : 05.62.47.10.00 e-mail : infos@multisys.fr

#### 2.2 Ma place dans le service

Je travaille en étroite collaboration avec M. Sabatié, ingénieur et responsable du service informatique. Il s'occupe du réseau informatique de l'entreprise et de l'activité radio. Son expérience professionnelle et sa vision de l'entreprise me permettent d'être vraiment impliqué dans ce service. C'est lui qui nous donne les instructions de travail et nous conseille quand nous avons des problèmes.

Je dois préciser que je ne suis pas le seul stagiaire dans l'entreprise. Sylvain Paillasse, étudiant à l'IUT informatique de Blagnac, travaille avec moi sur ces deux projets. Nous sommes installés dans le bureau de M. Sabatié avec un ordinateur chacun, reliés au réseau informatique de l'entreprise.

Le projet de la conception du site de l'entreprise s'inscrit dans le service informatique. L'étude du streaming audio s'inscrit plutôt dans le service radio. Par ce projet, il s'étend au domaine de l'Internet. Structure du réseau de l'entreprise

Le réseau informatique de Multi-sys est constitué de 6 PC, tous reliés en réseau par un HUB avec une liaison ADSL partagée.

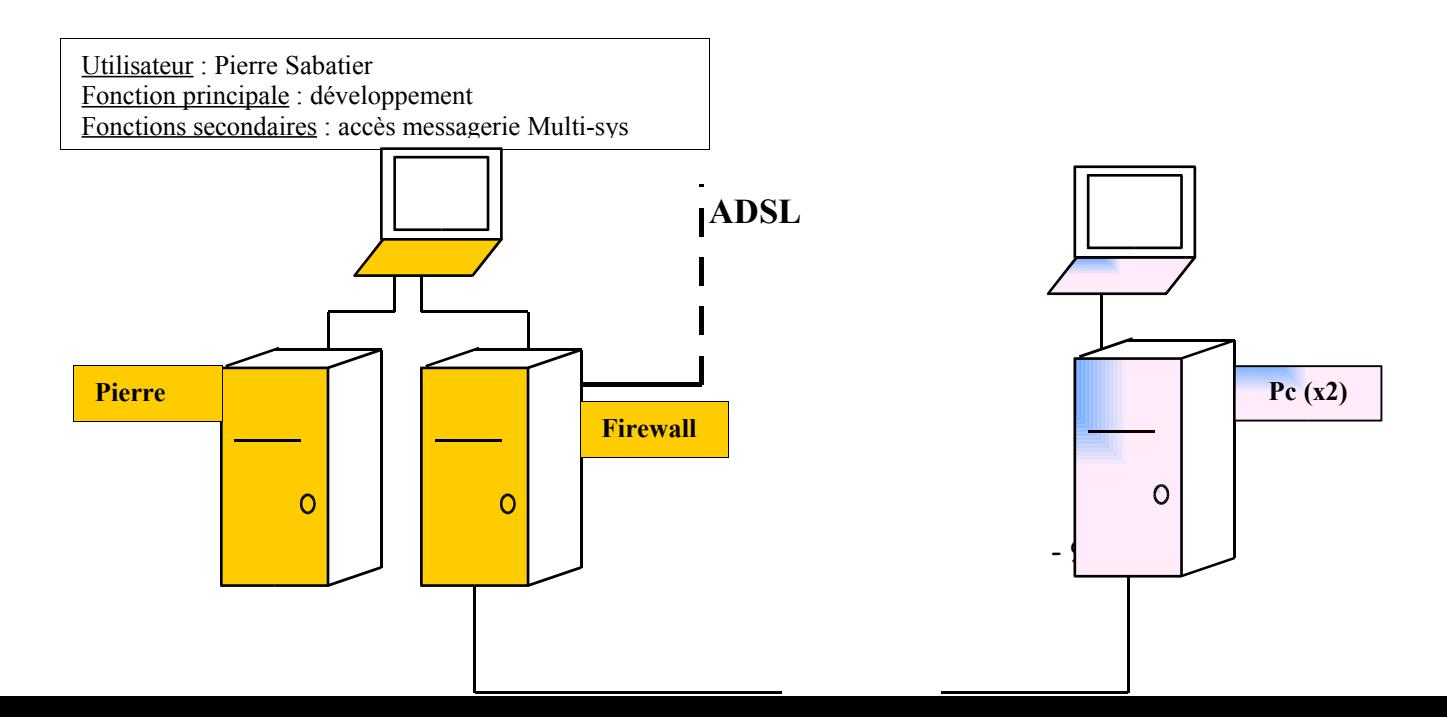

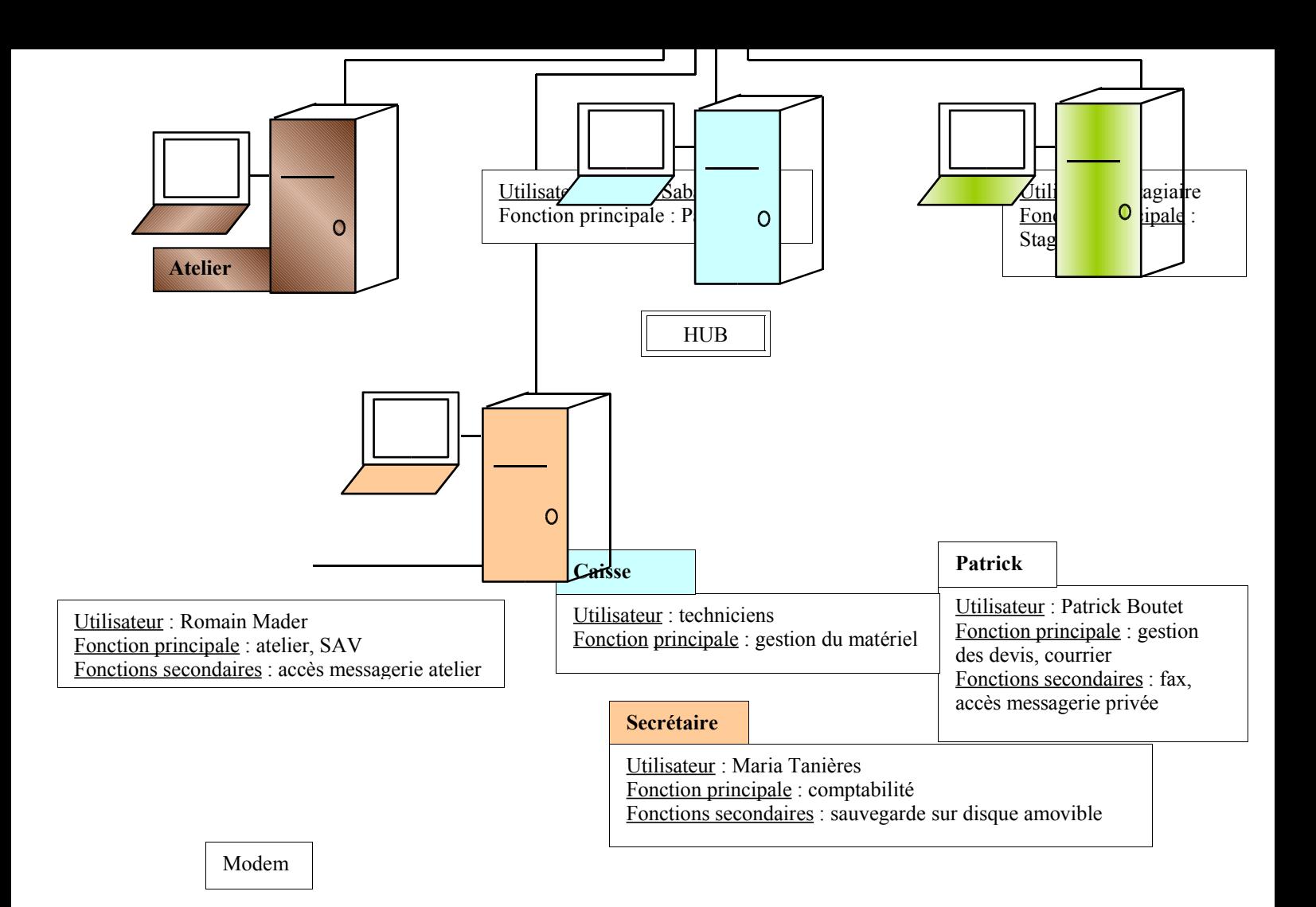

#### PRÉSENTATION DU TRAVAIL, DES PROBLEMES ET DE LEURS RÉSOLUTIONS

#### 1. Calendrier des tâches effectuées

Le découpage des tâches s'est fait en fonction de l'importance de chaque partie du projet. Chaque journée était partagée entre le streaming et le site Internet.

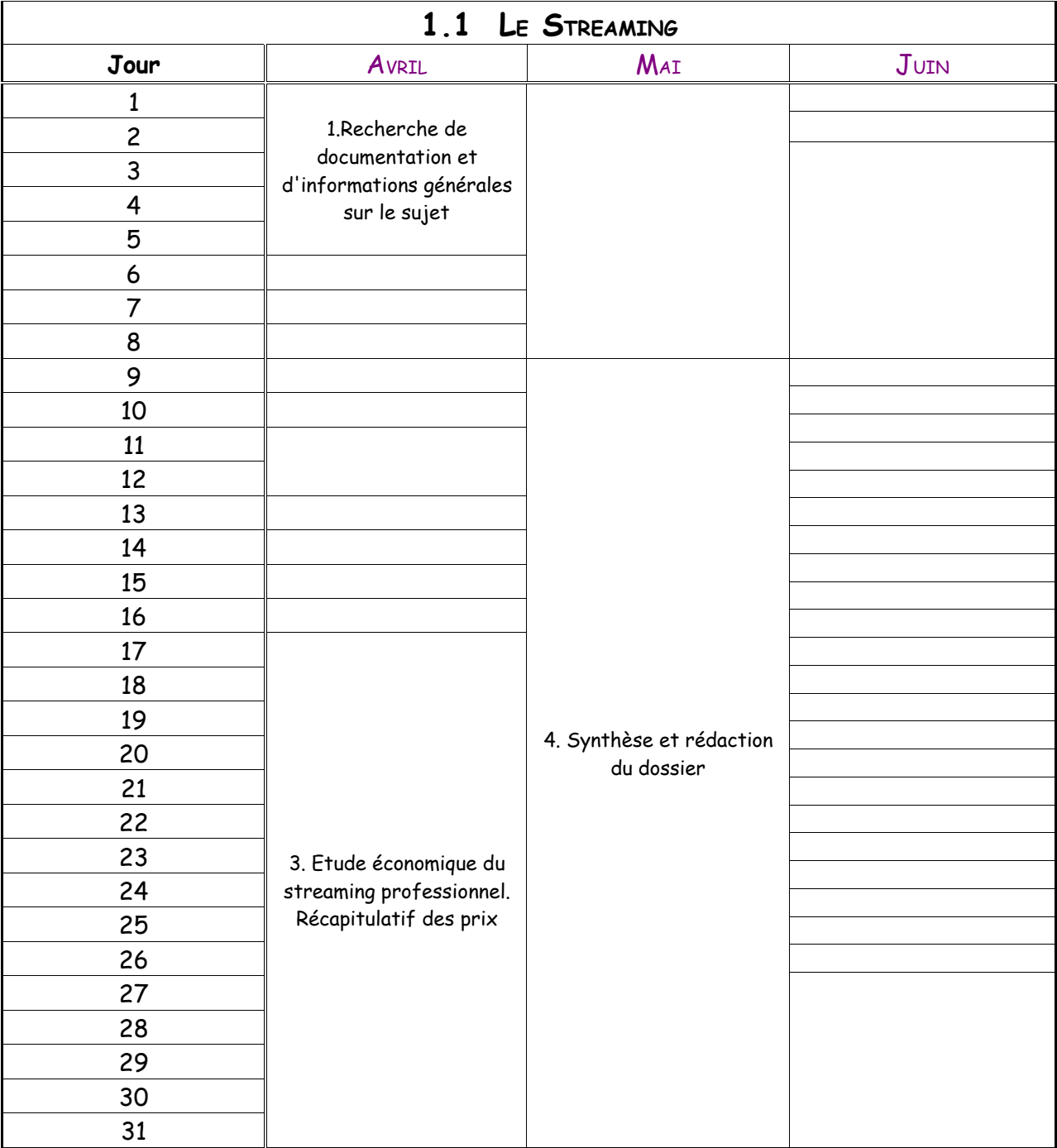

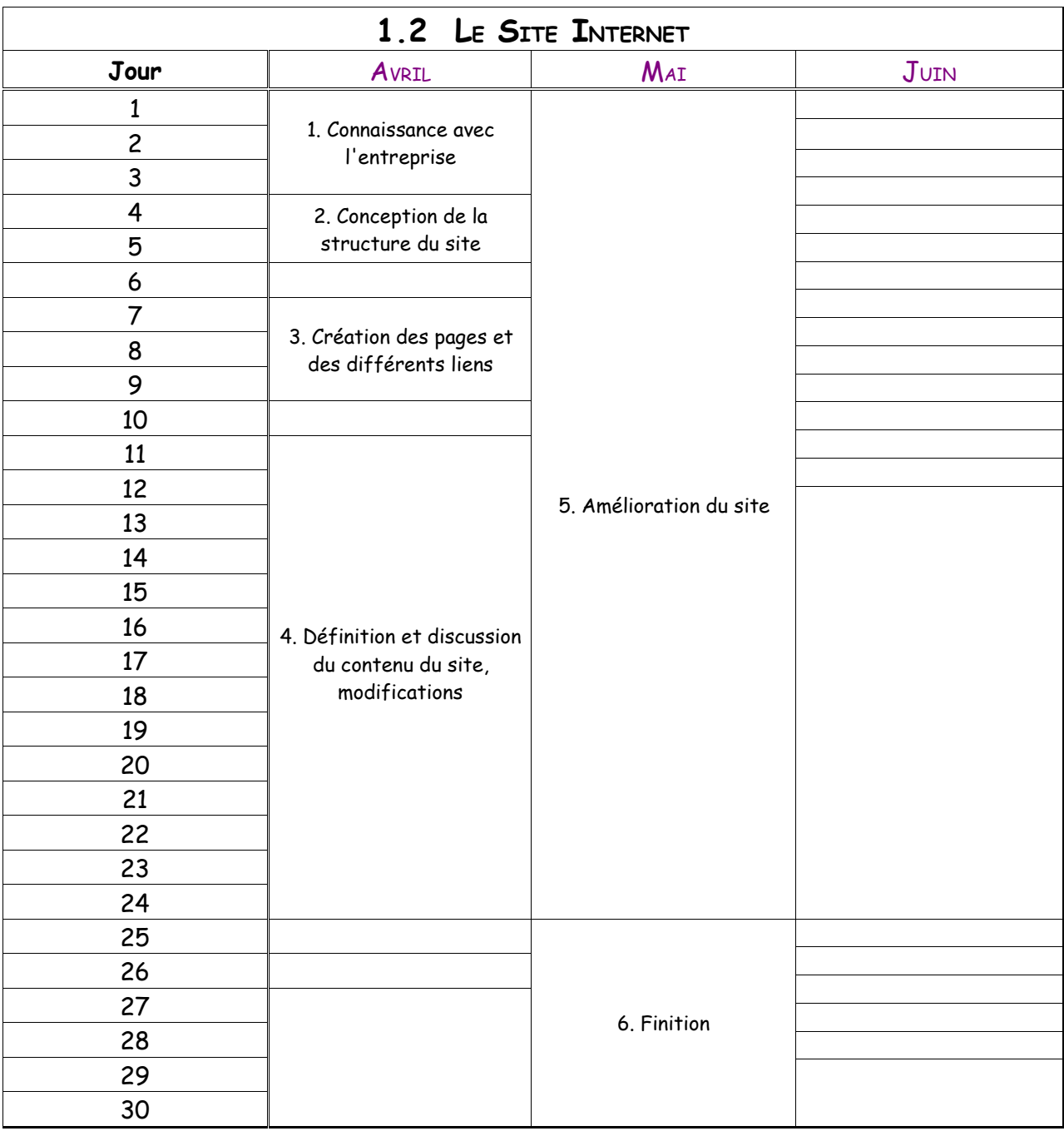

#### 2. Présentation du travail dans le contexte du service radio

#### 2.1 Présentation des projets

#### Projet n°1 : le streaming audio

Le service radio de Multi-sys se veut proche des radios (hot line, déplacement sur site). Il est à même de sentir chaque besoin. Grâce à son expérience, il peut anticiper les besoins et trouver des solutions adaptées et économiques. C'est dans cette préparation à l'évolution du marché que le premier projet se situe. Le but de ces deux mois de stage est de constituer un dossier d'aide à la prise de décision concernant la faisabilité du streaming audio sur Internet. Cette étude permettra à la société Multi-sys de proposer un service de plus aux radios qui souhaitent diffuser leur programme sur Internet. Quelques stations radio demandent actuellement ce service. Le dossier à réaliser correspond donc à un réel besoin qui tend à se développer. Pour ce projet, j'ai décris brièvement dans ce rapport les différentes étapes de mon raisonnement mais vous pouvez consulter le dossier complémentaire attaché à ce rapport pour évaluer le travail effectué.

#### Projet n°2 : le site Internet

L'Internet est de nos jours en plein développement et des millions de pages Web sont modifiées chaque jour. Conscient de ce mouvement quotidien d'amélioration et de mise à jour de site, Multi-sys a voulu donner une image plus fidèle de son activité et mieux structurée. Le second projet s'inscrit donc dans cette mise à jour logique due à l'évolution de l'Internet. Réaliser le site Internet de l'entreprise en prenant en compte certaines contraintes de conception devient pour moi un nouveau défi, et pour l'entreprise, un enjeu essentiel : attirer une nouvelle clientèle.

#### Projet n°3 : l'application TIC TAC PORT

Durant le déroulement du stage, un nouveau besoin a été ressenti. Notre tuteur de stage nous a laissé entrevoir que des programmes seraient mis en téléchargement sur le site Internet de l'entreprise. Selon les besoins de certaines radios exprimés par M. Sabatié, Sylvain et moi avons pris en charge le développement d'un logiciel gratuit. Nous avons baptisé cette application TIC TAC Port. C'est une horloge planifiée qui permet de programmer la diffusion d'une source audio ou de commander le déclenchement d'un appareil à distance à travers le port RS232. Ce petit programme peut être utilisé dans bien des domaines et notamment dans le domaine des radios : pour un fonctionnement en automatisme, on a souvent besoin à une heure donnée de laisser passer une modulation à la place d'une autre. Un programme de ce type peut très bien tourner en tâche de fond sur le PC d'une radio qu'on laisse toujours allumé.

#### 2.2 Moyens matériels mis à disposition

Un ordinateur a été mis à ma disposition. Il fonctionne sous Windows 98 avec :

- 32 Mo RAM,
- 4 Go d'espace disque
- Connexion Internet haut débit par l'ADSL.

J'ai la possibilité d'imprimer sur une imprimante HP disponible sur le réseau.

Etant donné que mon PC est relié au réseau de l'entreprise, j'ai été sensibilisé à la sécurité des réseaux : mon poste de travail ne doit pas perturber le réseau, cela signifie qu'il faut veiller aux téléchargements de programmes sur Internet et contrôler avec l'anti-virus les documents passés sur disquette. Un moindre virus paralyserait le bon fonctionnement de l'entreprise : il est donc nécessaire de réduire les risques d'infection.

#### 3. le STREAMING : réalisation du travail, procédure

#### 3.1 Première approche

Le premier travail consiste à rechercher des informations générales sur le sujet peu connu. En effet, lors du premier entretien avec M. Sabatié, j'avais de la peine à comprendre le sujet. Voici mon sentiment le 8 janvier 2003 à la suite de l'entretien :

#### Flash Back

L'entretien se passe dans le bureau de l'ingénieur, futur tuteur de stage. Il reçoit 2 stagiaires dans son bureau et nous propose 2 projets :

1. La restructuration du Site Internet de Multi-sys. Au niveau des compétences nécessaires (HTML, php), l'enseignement reçu à l'IUT est largement suffisant. Ce sujet ne posait aucune difficulté si ce n'est le respect des contraintes de construction et la transcription efficace de l'image de l'entreprise.

2. Une création de streaming, de diffusion de programmes radio par Internet.

Ce sujet me paraissait confus et compliqué au premier abord mais au fur et à mesure des explications de M. Sabatié... "il suffira d'utiliser une fonction avancée de Winamp qui permet de faire du Shoutcast..., testez le vous même avec deux PC, une carte Son et envoyez une musique sur un vous l'entendrez sur l'autre"...

Oui, si simple à priori. Cependant, pendant son discours je commençais à m'intéresser au sujet en le croyant plus accessible. Ma crainte du départ se justifiait par la peur de l'inconnu, le manque de connaissance dans le domaine du traitement du son et mes quelques connaissances insuffisantes en streaming. Il continuait en disant que des clients seraient déjà susceptibles d'acheter ce produit, une dizaine parait-il, sur les 250 radios associatives au total. Une motivation de plus : mon travail ne s'envolerait

pas mais serait de suite exploité, et plus tard intégré dans le logiciel PIGE d'antenne... Une motivation de plus.

Des sites existent déjà pour cela et regroupent un ensemble de radios mais l'inconvénient le plus important, c'est qu'il y a tellement de publicités et de musique à télécharger qu'il devient difficile d'écouter directement une radio choisie par manque de lisibilité et de clarté. En France, deux sociétés ont fusionné récemment pour mettre en commun ce site www.comfm.com. Le projet qu'il me propose est complètement différent: intégrer au site Internet de l'entreprise s'il en existe déjà un, une page avec la possibilité d'écouter en direct les programmes de la radio.

En plus de l'aspect informatique intéressant, le tuteur continuait jusqu'au bout l'explication. L'objectif final : pouvoir livrer au client le module qui permet de diffuser sur Internet les programmes de radio mais aussi de lui donner tout ce qui lui est utile: conseil pour la connexion Internet avec les fournisseurs d'accès qui proposent les prix les plus intéressants. Il s'agit donc de faire une étude économique sur la faisabilité du streaming au niveau professionnel. Et "si besoin est, de passer à une liaison Numéris". Pour cela, d'éventuels contacts ou entretiens avec des responsables de Services Télécom français ou étrangers (allemand, anglais) seront nécessaires pour mettre en œuvre cette diffusion permanente.

Ce projet me séduisit tant au niveau de la recherche que du sujet lui-même. L'univers radiophonique me passionne puisque j'ai travaillé pendant 3 ans dans une radio associative en tant qu'animateur. J'ai pu comprendre l'environnement de la radio et apprendre à me servir du logiciel radio, commercialisé par Multi-sys.

Par la suite, je comprenais que le développement du lecteur prendrait trop de temps. Le projet se limite simplement à l'étude du streaming. Finalement, il va s'avérer que cela représente une somme de travail aussi importante !

#### 3.2 Enoncé au fur et à mesure des étapes de réalisation

Dans un premier temps, il a fallu s'informer sur le sujet lui-même à cause du manque de connaissances dans ce domaine. Chacun de son côté, Sylvain et moi avons fait des recherches et tout en s'expliquant ce que nous captions au fur et à mesure, les éléments se sont rassemblés afin que nous comprenions le fonctionnement général du streaming. (cf. dossier complémentaire)

L'étape suivante paraissait logiquement facile à mettre en œuvre, mais elle s'est avérée assez difficile. L'objectif était de faire du streaming à l'aide de logiciels gratuits. Nous avons commencé par Winamp. Une fois les configurations effectuées, le serveur prêt, le son était bien rediffusé en streaming. Le problème, c'est que nous l'avons testé en local, autrement dit, par Internet, cela ne marchait pas encore. Pas après pas, nous avons donc compris que le partage de connexion Internet par défaut de Windows que nous utilisions ne permettait pas de configurer le port 8000, indispensable pour le bon fonctionnement du transfert; c'est ainsi que nous en sommes venus à télécharger un programme qui se chargeait du partage de connexion paramétré. Ainsi,

moyennant quelques configurations, le streaming put enfin marcher par Internet à l'aide de Winamp. Reste à savoir jusqu'à combien de personnes peuvent se connecter en même temps avec un son audible. Pour cela, nous avons utilisé les avantages d'Internet et par le moyen d'un chat (application qui permet à plusieurs internautes de dialoguer en direct), nous avons fait une annonce : "connectez-vous à notre adresse IP pour tester notre streaming". Pendant ce temps, on surveille le serveur qui indique l'état des connexions en cours. Pour plus d'informations, consulter le dossier complémentaire joint à ce rapport.

#### 3.3 Exposé des solutions

Cette partie du rapport reprend les grandes lignes du dossier complémentaire.

La première solution consiste à installer un PC qui fait office de serveur, sur lequel on peut en installer un de gratuit. Il sera chargé de distribuer le son à celui qui veut se connecter. Cette solution reste artisanale. Mais l'inconvénient majeur est que la bande passante (la grosseur du tuyau) reste faible, la qualité de réception est donc critique si plus de 5 connexions ont lieu en simultané.

Pour cette solution, une liaison Internet Haut débit de type ADSL avec l'option IP fixe semble adaptée. Comme certaines radios ne possèdent pas encore une liaison Internet, le dossier fait état des offres des plus importants fournisseurs d'accès à Internet.

La deuxième solution consiste à trouver un hébergeur professionnel qui offre une bande passante suffisante et une IP fixe. Reste à estimer le coût. Pour cela, j'ai fait une synthèse de quelques-uns des hébergeurs de streaming professionnels. (cf. dossier)

Ce travail de recherche m'a appris à synthétiser des documents et à concentrer mes efforts de synthèse afin de fournir un travail satisfaisant et clair. Les difficultés rencontrées m'ont permis de progresser dans l'avancement du projet. La plupart d'entre elles ont été élucidées par le dialogue. Mes motivations se sont entretenues par des petits défis de recherche ou de compréhension au quotidien: celui qui cherche trouve et celui qui ne trouve pas, c'est qu'il ne veut pas trouver.

#### 4. Le Site Internet : réalisation du travail et procédure

#### 4.1. Premier contact avec l'entreprise

M. Sabatié nous a présenté l'entreprise, son personnel, ses activités et son périmètre d'action, ceci afin de mieux cerner le contenu du site Web à construire. Le site Internet existant n'étant pas complet, l'objectif est de le restructurer afin de le compléter. La première étape de la connaissance générale de l'entreprise étant achevée au bout de quelques jours, il faut maintenant concevoir la structure générale du site.

#### 4.2. Conception de la structure du site

#### Contraintes

La construction du site doit satisfaire certaines contraintes : il faut tout d'abord que les pages Web soient rapidement affichées même pour des connexions faibles débits (Modem 56k). Cette contrainte inclut une réflexion dans la proportion des éléments graphiques dans chaque page. Outre le critère de lisibilité et de clarté, il faut ensuite que le site forme une harmonie graphique et soit convivial : cela ne doit pas ressembler à un ramassis de pages construites ici et là.

#### Construction

La construction de la structure du site a été réalisée en étroite collaboration avec le personnel. Sans dialogue, rien n'aurait pu être produit. Il est apparu tout de suite que l'information serait séparée suivant les secteurs d'activité de l'entreprise. Les deux branches du site correspondront logiquement aux deux services de l'entreprise: radio et métrologie.

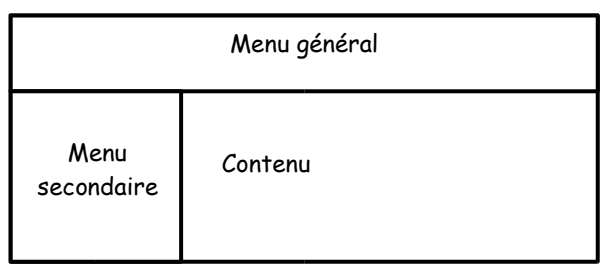

D'un commun accord, nous avons défini des cadres (frames) comme suit :

Dans le menu général, il faudra mettre en évidence les deux branches du site : radio et métrologie. Pour chaque service, nous avons défini des menus secondaires.

La structure générale du site le 3° jour est schématisée par le diagramme suivant :

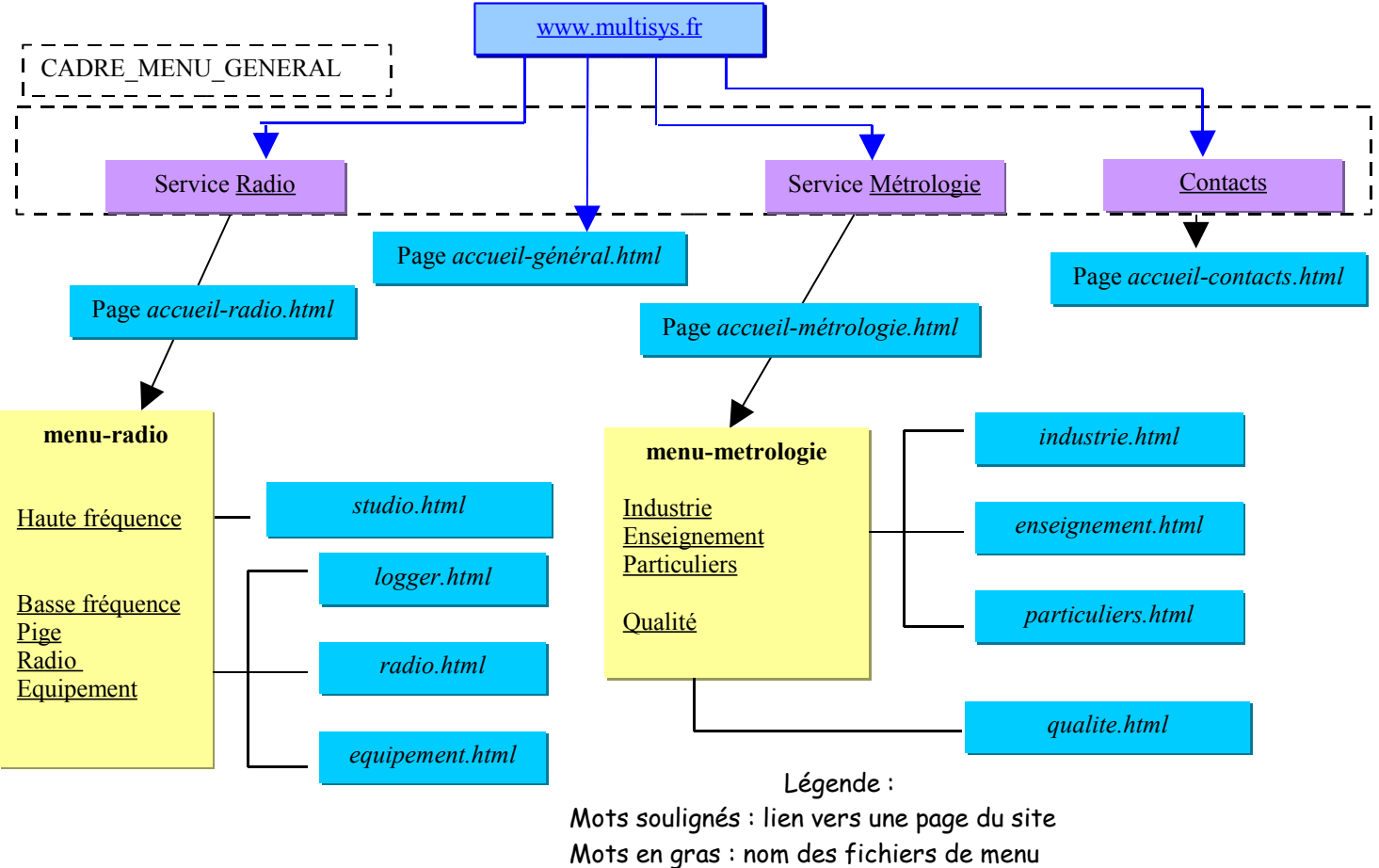

Cadre violet : élément du menu principal Cadre jaune : menu secondaire Cadre bleu : page

Le découpage des menus s'est fait comme suit :

Service radio :

1) Etude de site : formulaire pour une demande d'estimation de site. Les données seront envoyées par e-mail à l'entreprise.

2) Haute fréquence : partie réservée à la présentation d'appareils nécessaires à la partie émission : amplificateur, pilote, antenne et faisceaux

3) Basse fréquence : partie réservée à la présentation des logiciels radio et logger commercialisés par Multi-sys. Le contenu de cette partie correspond à l'ancien site.

Service métrologie :

1) Scolaire : les lycées techniques et IUT sont des clients de l'entreprise

2) Professionnel et industrie

3) Prestations : étalonnage et vérification

4) Qualité : fait référence au manuel qualité rédigé récemment par l'entreprise.

Quelques jours plus tard, des modifications importantes ont été effectuées :

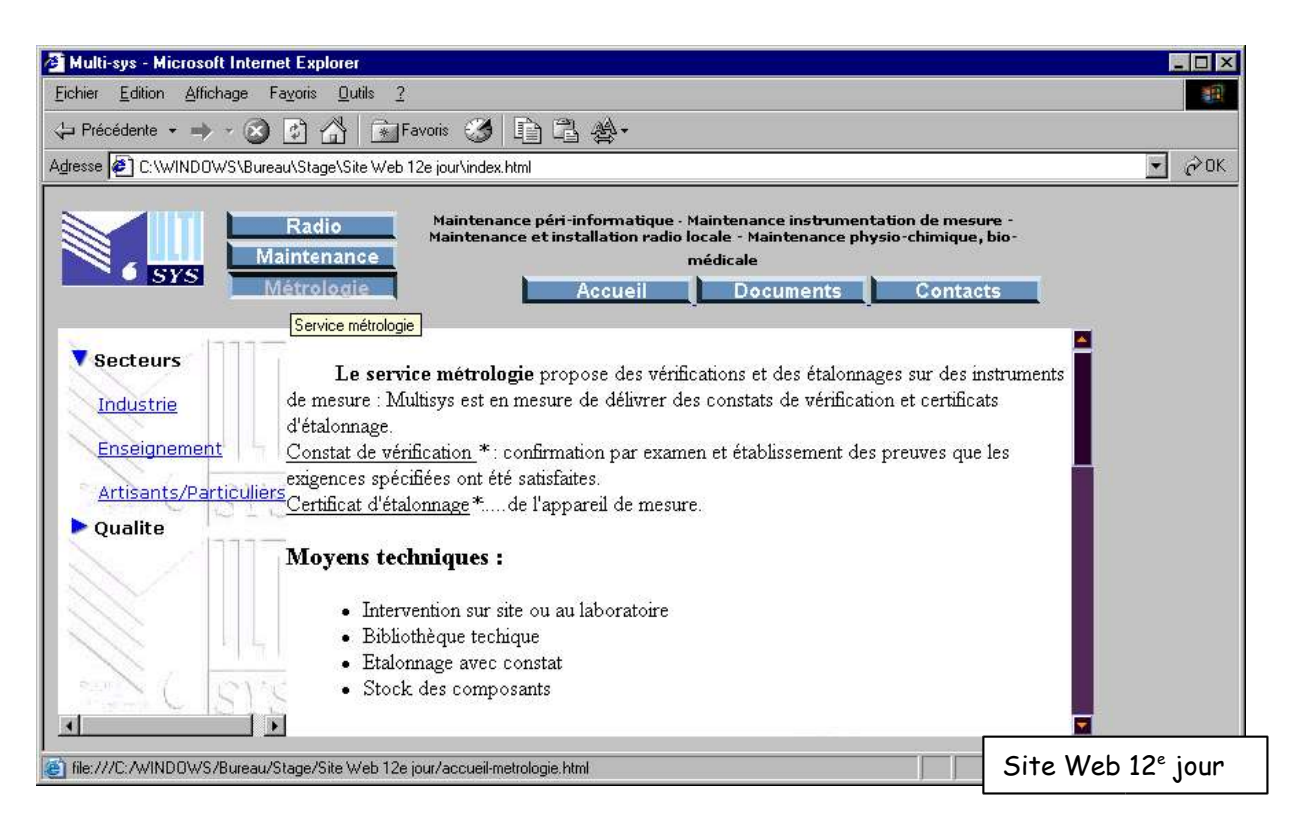

Le découpage de la fenêtre en 3 cadres reste identique mais les cadres ont été rebaptisés en iframes (grâce à un nouveau langage découvert, le Javascript) qui offrent une plus grande aisance de manipulation et suppriment entre autres, les bordures grises élémentaires des cadres classiques.

Des boutons bleus en 3D servent maintenant de menus, ils s'enfoncent au passage de la souris. Le menu d'étude de site, côté radio, a été complété avec une présentation de la zone de couverture des ondes calculée par Multi-sys par le moyen d'un logiciel de cartographie.

Les menus secondaires peuvent être développables et sont paramétrables à volonté grâce au Javascript.

Afin de répondre au critère d'uniformité, une feuille de style a été définie. Elle représente l'allure générale de chaque page, il suffit d'indiquer au début de chaque page un lien vers cette feuille de style. Si on veut changer le fond d'écran, la couleur des liens ou la couleur de la barre de défilement, il suffit simplement de faire une modification sur cette feuille et toutes les pages sont modifiées en conséquence. Ceci se révèle très pratique, surtout quand on commence à manipuler des dizaines de fichiers.

Quelques modifications ont été apportées plus tard :

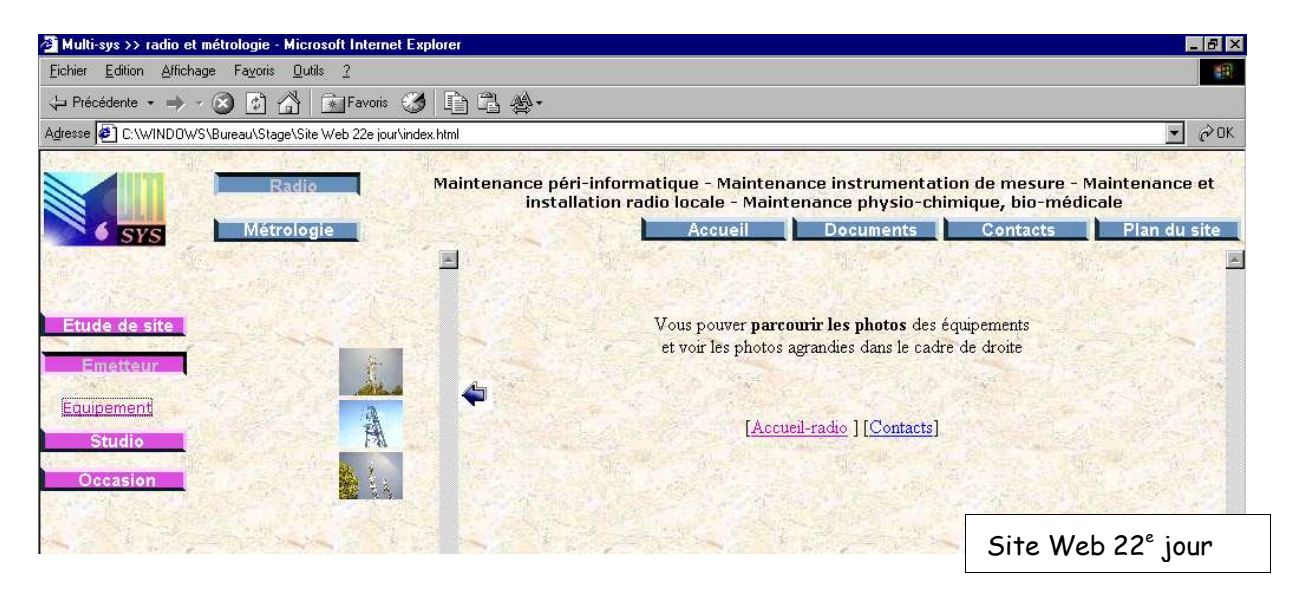

Nous avions passé beaucoup de temps à discuter sur la branche radio avec M. Sabatié et nous avions négligé l'autre service tout aussi important. Le menu secondaire du service de métrologie ne convenait pas. Il a donc fallu reprendre le travail: changer les noms de fichiers et modifier le plan du site ainsi que tous les liens. Il se divise maintenant en 4 parties : vérification, réparation, qualité et occasion. Ce changement important m'a permis de m'adapter à la situation.

Le site devait présenter plusieurs photographies de divers appareils. Comment pourrait-on présenter les photos pour répondre au critère de rapidité d'affichage ? Le système d'agrandir une photo quand on clique dessus me paraissait bon. Mais l'agrandissement d'une photo sur la même page que les autres provoquait un redimensionnement de tous les objets de la page, ce qui n'était pas convivial. Il fallait

donc trouver une solution plus simple pour parcourir ces photos. Une autre idée m'est venue : pourquoi ne pas ouvrir une autre

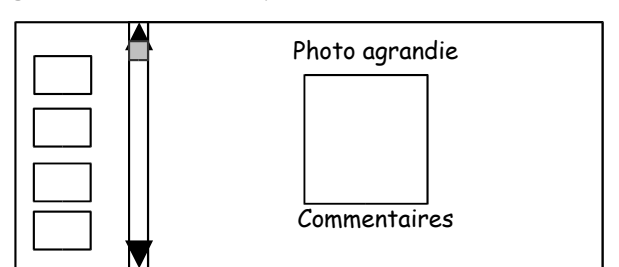

fenêtre lorsqu'on clique sur une photo ? Le problème était que ce système ressemble à la présentation des publicités sur Internet. Bien qu'ayant avancé sur cette solution, je dus me résigner face aux arguments de mon tuteur. Quelle sera donc la meilleure solution ? L'idée m'est venue en parcourant d'autres sites : en découpant la page en 2 cadres, on affiche en miniature les photos à gauche et le clic sur une photo provoque l'affichage dans une taille plus adaptée dans le cadre de droite. Ce mode de parcours semblait correspondre tout à fait au problème et fut adopté sans controverse pour les équipements de haute fréquence (pilote, amplificateur, faisceaux, antennes) et de basse fréquence (table de mixage, miro, lecteurs, studios de radio).

Dans contacts, nous avons rajouté des informations pour la localisation de la société par des cartes routières en relief afin d'indiquer l'emplacement géographique du siège social de la société.

Afin de répondre au critère d'harmonisation du site, les boutons bleus en 3D du menu général ont été recolorés en rose pour les menus secondaires. Vérification

#### Quelques jours plus tard d'autres modifications ont été effectuées :

Un autre besoin s'est fait ressentir, celui de proposer aux clients une demande de rachat de matériel. J'ai donc rajouté un formulaire et après discussion, nous avons décidé de faire apparaître ce formulaire du côté radio et métrologie dans un souci d'équilibre.<br><sup>29</sup> Multi-sys >> radio et métrologie - Microsoft Internet Explorer

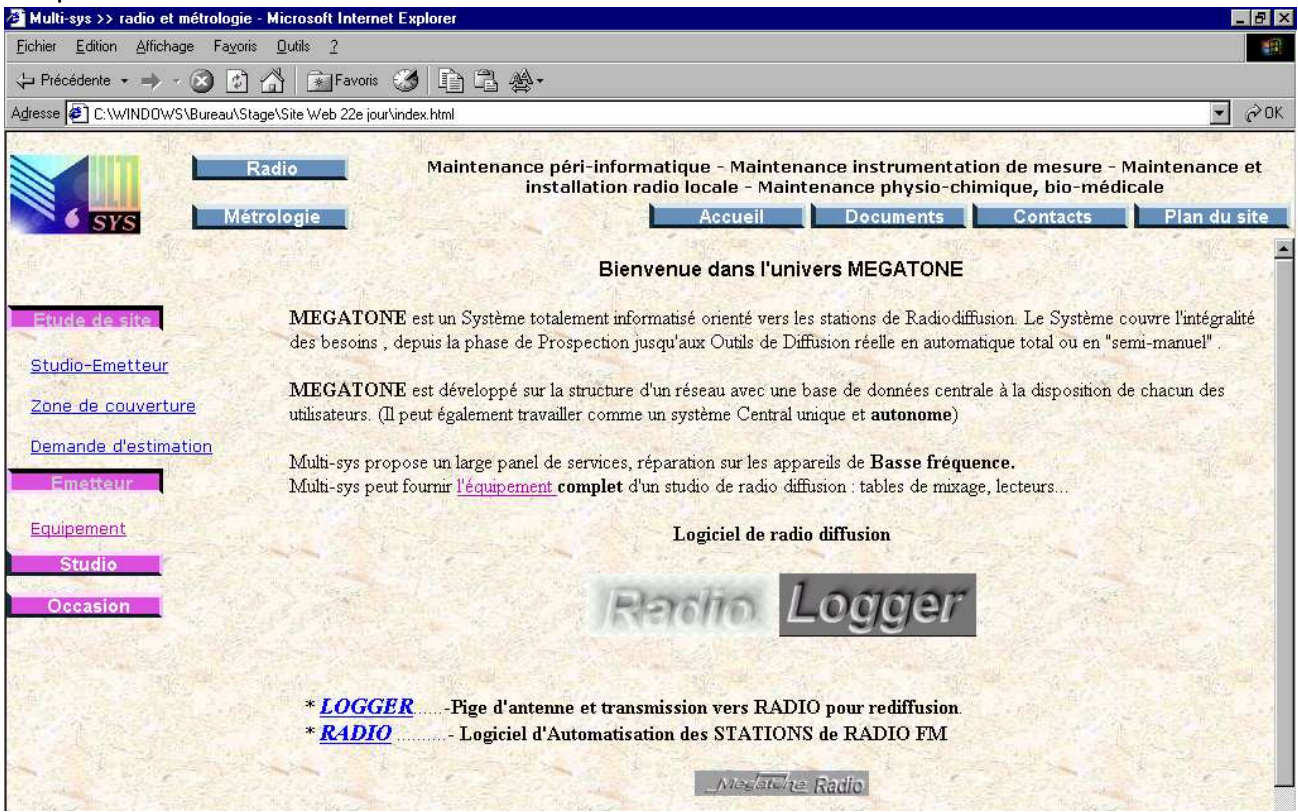

Le plan du site a été ajouté dans le menu général suite à une idée soumise par M. Sabatié.

La structure finale du site est schématisée par le dessin suivant : le nom des fichiers apparaît en bleu.

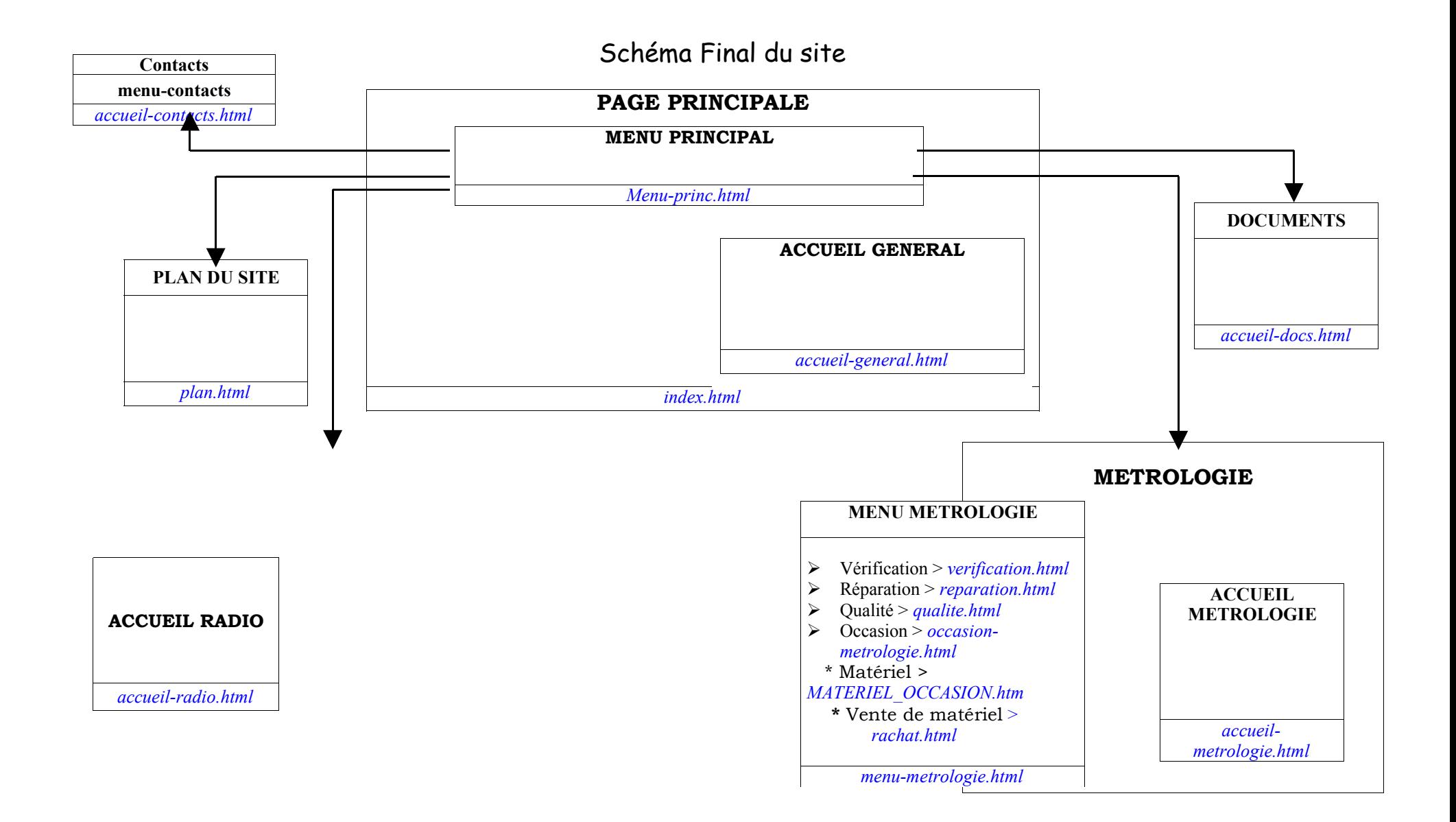

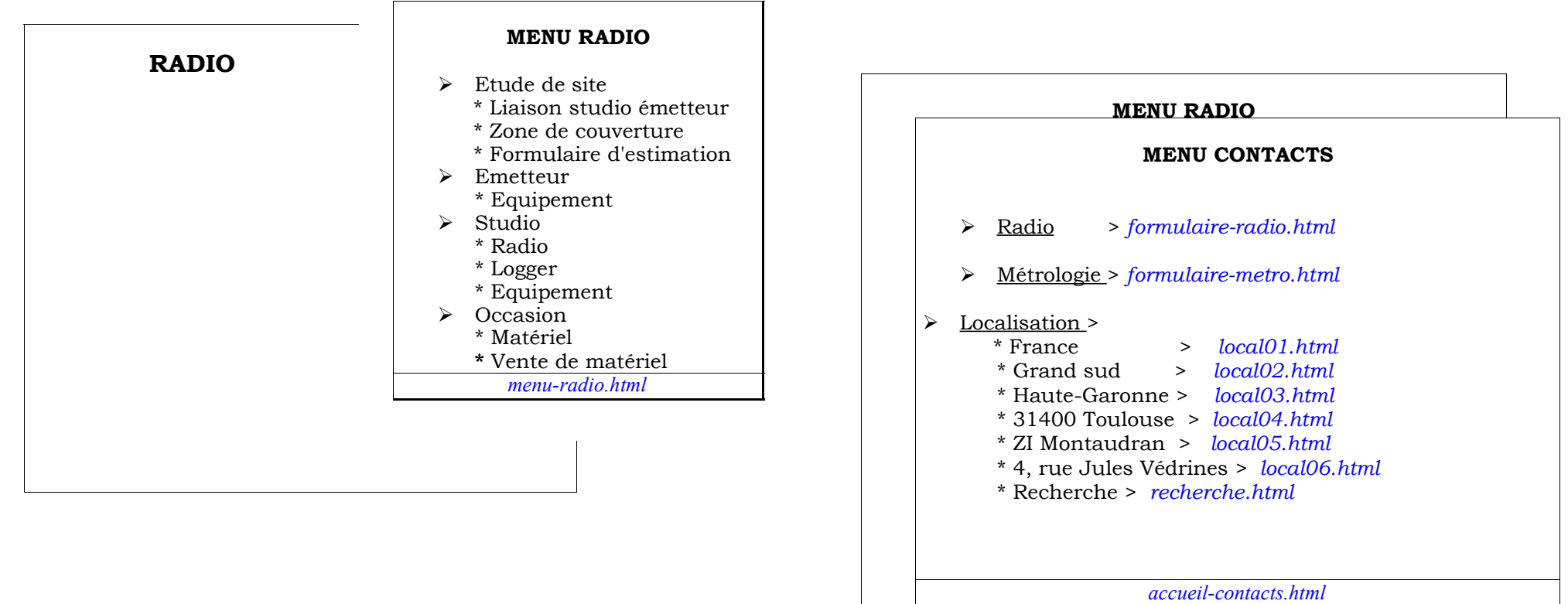

*menu-radio.html*

L'élaboration de la structure du site m'a permis de comprendre que ce qui paraît correct au départ peut toujours être sujet à des modifications. Rien n'est définitif tant que ce n'est pas clairement apprécié et validé par l'ensemble du groupe.

#### 4.3. Définition et discussion du contenu du site

La métrologie :

En 3 semaines, le site s'était bien 'étoffé' dans la branche radio, mais dans la branche d'activité métrologie, tout aussi importante au niveau du chiffre d'affaires, le site se résumait à un 'squelette' avec quelques textes et images. Ayant pris conscience de ce déséquilibre apparent, j'ai fait le point avec le directeur sur ce que devait comporter dans le fond chaque page de la partie métrologie. Ainsi, suite à son observation, chaque page a pu être complétée à l'aide de divers documents qu'il m'a confiés :

- pour la page d'accueil du service métrologie, un rappel historique présente

>> l'évolution de la société en orientant la page vers les certificats de vérification et d'étalonnage

>> les activités : métrologie, péri-informatique, instruments de laboratoire

- pour la partie qualité, le texte d'introduction m'a été donné intégralement.

#### Problèmes rencontrés :

Problème d'horloge : sur la page d'accueil du site, l'heure exacte de Paris devait s'afficher. Par un simple lien, l'utilisateur devait pouvoir remettre à l'heure l'horloge son PC. Nous avons donc réfléchi à cette éventualité et trouvé un petit programme qui permettait de synchroniser l'horloge à partir d'un serveur qui nous donnait l'heure exacte de Paris : or, le temps de connexion au serveur était très variable et influençait directement le temps d'affichage de la page d'accueil. Afin de respecter la contrainte de rapidité, cette option a été redirigée vers la page de téléchargement : le programme de synchronisation a été inséré dans la catégorie des programmes utiles.

#### Problème de chargement d'une page 'lourde'

Côté radio, pour faciliter la navigation et pour répondre au critère de rapidité, j'ai pensé à ne pas faire apparaître des images (copies d'écran du logiciel) dans la page d'explication (texte) mais faire des liens vers ses images. A partir du moment où l'utilisateur clique sur ce lien, une pop up (fenêtre de l'explorateur sans menu ni barre d'état) s'ouvre et lui montre l'image agrandie. Il a le choix de regarder l'image suivante en cliquant sur 'Suivant' dans la pop-up ou de revenir sur la page de texte. Etant donné qu'il y a plusieurs liens sur la page principale de texte, la difficulté fut de lancer l'image dans la même pop-up ouverte par le clic précédent; sans cela, pour huit images agrandies, huit pop-ups différentes ouvertes en même temps. Cette solution ne paraît pas plaisante ni approprié puisque le lancement de plusieurs pop-ups fait plutôt pensé à d'innombrables publicités qui envahissent nos écrans.

#### Solution 1 :

Dans un premier temps, pour contourner le problème, j'ai pensé que le clic sur chaque lien provoquerait la fermeture de toutes les pop-ups déjà ouvertes et l'ouverture d'une pop-up dans laquelle est chargée l'image correspondante. La rapidité de l'événement ferait croire que l'image se charge dans la même pop-up sans discerner la fermeture de la pop-up précédente.

#### Solution 2 :

Une solution simple existe en Javascript: on récupère l'instance d'une fenêtre dans une variable et on ouvre la fenêtre que si cette instance est nulle. Si une fenêtre a déjà été ouverte, on charge l'image dans cette fenêtre, sinon, on ouvre une nouvelle pop-up. C'est cette solution qui a été adoptée puisqu'elle reste simple au niveau de sa résolution. J'ai réalisé par cette expérience que tout peut se faire, il suffit de trouver la bonne astuce, moyennant parfois des sites Internet contenant des exemples de scripts.

#### Fichiers à télécharger

Le but de la manœuvre était de permettre aux internautes de pouvoir télécharger certains fichiers comme le manuel utilisateur de la suite logicielle Mégatone. Jusque là, rien d'exceptionnel. Les possibilités de construction de cette page ont été fortement réduites par l'hébergeur du site qui ne proposait pas de serveur qui interprète le php. La maintenance du site aurait été beaucoup plus facile. Nous avons eu des difficultés dans ce domaine là, notamment pour lister les fichiers d'un répertoire. L'idée est la suivante : le webmaster effectue un transfert de fichiers dans un répertoire spécial téléchargement et à l'affichage de la page de téléchargement, les fichiers de ce répertoire s'affichent avec un commentaire et peuvent être téléchargés. Cela apporte une grande aisance dans la maintenance et évite d'ajouter un lien dans le code source de la page si on souhaite ajouter un fichier à télécharger. Or, l'hébergeur du site ne permet pas d'utiliser le langage php, ce qui nous a limité dans la mise en œuvre de cette solution. Ainsi les liens sur les petits programmes utiles seront en statiques.

De plus, un certain type de documents privés sera effectivement sur le site sans liens directs. Afin de rendre accessibles certains documents selon le destinataire, on envoi un e-mail personnalisé qui contient le lien du fichier. Personne n'est censé connaître le chemin d'accès au fichier sinon celui qui reçoit l'e-mail. La partie téléchargement du site sera par la suite complétée par le freeware que nous développons "tic-tac port".

#### Vocabulaire

Le site reste avant tout professionnel, on n'inclut pas de trucs et astuces. Tout doit être clair et précis, facile de compréhension. Cela est nécessaire au niveau de la construction pour la mise à jour future. Dans un souci de qualité, il convient d'utiliser des termes professionnels et soutenus. En faisant corriger le site régulièrement par le personnel, je réalisais que ce n'était pas un site personnel et que chaque virgule compte, le moindre détail est important: la citation de marques, les photos…

La communication avec les techniciens du service de métrologie fut plus difficile qu'avec M. Sabatié. En effet, la modification complète du site côté métrologie est directement due à un dialogue à sens unique. Cependant, la discussion avec M. Boutet a permis de rattraper cette carence et de compléter efficacement le contenu des pages concernant la métrologie. Toujours la même issue, la bonne communication est la clé de la réussite.

#### 4.4. Amélioration du site

#### Nouveau besoin, nouveau marché

Dans le service métrologie, du matériel d'occasion est mis en vente : pour cela, une page du site est consacrée à la liste du matériel d'occasion disponible. Du côté du service radio, à cause de la situation de certaines stations FM, Multi-sys proposerait de reprendre des appareils d'occasion qui ne sont pas en état de fonctionnement pour les réparer et les revendre par la suite. Devant cette condition, Multi-sys serait capable de réparer rapidement le matériel pour le revendre d'occasion et en tirer profit Pour cela au milieu du stage, un formulaire de vente de matériel a été élaboré. Le résultat de la demande est envoyé par e-mail. La demande de rachat des clients par l'intermédiaire d'un formulaire sur le site, reste un moyen simple, rapide et efficace. Il ouvre un nouveau marché pour la société. La logique voudrait que le même formulaire soit établi pour le service de métrologie, mais les avis divergent. Nous avons discuté sur la mise en service de ce formulaire pour la métrologie. Faut-il ajouter un formulaire identique dans la branche métrologie ? Il y a déjà assez de matériel en stock, disent certains, ce n'est pas la peine d'en stocker plus si on n'en vend pas. Mais comme l'envoi d'un e-mail n'engage pas pour autant, et dans un souci d'équilibre entre les deux services, le formulaire fût finalement mis en ligne. J'ai pu comprendre que des concessions sont parfois nécessaires pour éviter toute aigreur inutile.

#### Outils de développement

Au départ, nous avions pensé utiliser un logiciel permettant de générer du code html pour nous faciliter la tâche, mais nous en avons bien rapidement constaté les limites. Cette solution de facilité nous compliquait le travail. En effet, le code html généré devenait illisible au fur et à mesure des modifications, ce qui était vraiment gênant. Nous sommes donc retournés à un éditeur de base (bloc notes) pour écrire d'une manière plus lisible notre code html.

#### Référencement

La construction d'un site Internet passe bien sûr par l'écriture de ses pages, mais aussi par d'autres nécessités comme le référencement. Le référencement commence par la définition des mots relatifs au contenu du site. Sylvain et moi avons construit un dictionnaire de mots qui a été corrigé puis validé par M. Sabatié.

Il faut ensuite inscrire le site dans des moteurs de recherche pour le faire connaître. C'est ce qui a été fait notamment pour enfintrouver.com, voila.fr, altavista.com et recherche-Web, un nouveau moteur de recherche simple et rapide qui tend à se développer. Par la suite nous avons même choisi d'inclure dans le site une partie recherche sur Internet avec un lien vers ce moteur. En outre, pour que le trafic soit effectif sur le site, il faudrait en assurer un positionnement dans les 10 premières réponses des outils de recherche. Mais pour avoir un service de qualité dans ce domaine, il n'y a pas de miracles, il faut payer.

La finition d'un site passe aussi par l'ajout de quelques animations et icônes. Chaque puce et numéro ont été remplacés par une image. Toutes les puces sont les mêmes pour toutes les pages, ce qui forme une harmonie. Les flèches des hauts de page et des pages précédentes respectent également cette unité graphique. Le parcours des images suit la même logique: chaque galerie est parcourue soit avec un aperçu miniature dans un cadre et un agrandissement dans un autre cadre (équipements haute fréquence et basse fréquence), soit un parcours dans une pop-up (radio et logger). Tous ces détails respectent les contraintes de conception du site.

Ce travail sur le site m'a permis d'approfondir mes connaissances en HTML et en Javascript. J'ai appris à collaborer ave le personnel et à respecter des contraintes de conception.

#### 5. Application Tic Tac Port : l'horloge planifiée

#### 5.1. Exposé du problème

Le but du programme est de commander le déclenchement d'une machine à distance, ou de programmer la diffusion d'une source audio quelconque. L'utilisateur devra saisir les plages horaires qu'il désire. En fonction de sa saisie, (sauvegardée dans un fichier), le programme enverra des signaux au port de communication RS232 qui pilotera par le moyen d'un relais, une alimentation. Les applications de ce programme sont nombreuses : gestion de l'état d'une alarme, gestion du chauffage dans un appartement, gestion de l'alimentation d'un lecteur CD audio pour les radios, etc. Ce programme devra prendre peu de place en mémoire puisqu'il est censé être exécuter en

tâche de fond. Si on schématise la grille de programme, elle ressemblerait au croquis ci-après.

#### 5.2. Interface graphique et choix du langage

Heure L  $M \mid M \mid J \mid V \mid S \mid D$ 0h00 0h01 0h02 … … 23h5 7 23h5 8 23h5  $\overline{Q}$ 

Nous avons réfléchi au choix du langage pour implémenter ce programme :

Il faut pouvoir apporter une interface conviviale mais standard. La programmation graphique en fenêtres nous paraissait bien correspondre à ce type d'application. Nous avons hésité un moment entre deux langages : Java ou C++. Voici le résumé de notre réflexion :

#### **Java**

Avantages :

Langage connu et vu à l'IUT en ce qui concerne l'interface graphique. Inconvénients :

L'interface avec le port RS232 n'est pas connue, ni la lecture et écriture de fichiers.

Un programme en Java n'est pas un exécutable.

**Visual C++ :**

Avantages :

Environnement de programmation agréable.

Existence de bons tutoriaux sur Internet

Programmation graphique en fenêtres

Inconvénients :

API Windows inconnue

Au départ, le programme a été partiellement écrit en Java à cause de l'aisance de programmation au niveau de l'interface graphique. Je croyais bien connaître le Java pour pouvoir m'en sortir. J'ai donc commencé par faire les premières fenêtres mais je me suis trouvé devant plusieurs impasses : comment réaliser la lecture des fichiers en Java, quelles sont les instructions pour communiquer avec le port RS232 ? Même si la structure du fichier avait été définie, ces questions essentielles restaient sans réponses. Quelques sites Internet présentaient des exemples qui correspondaient à ces interrogations: trop abstrait et trop compliqué pour le mettre en œuvre. J'ai donc laissé tomber ce langage par manque de courage tandis que Sylvain avait commencé à découvrir le Visual C++. Par la suite, le développement du programme s'est fait en Visual C++.

Le fonctionnement est très simple. Le programme devra à chaque instant comparer l'heure courante du système à l'heure des enregistrements. Il devra ensuite commander le port RS232 en fonction des branchements programmés. Une contrainte de programmation a été rajoutée pendant l'écriture du programme : quand l'utilisateur a sélectionné les plages horaires qui lui correspondent, le bouton d'action OK lance l'enregistrement des données dans un fichier qui sera exploité par un autre programme en tâche de fond.

Le programme doit être optimisé pour ne pas prendre beaucoup d'espace mémoire puisqu'il est censé s'exécuter autant de temps que l'ordinateur est allumé.

#### 5.3. Fonctionnement

On récupère le changement d'état de la RS232 pour en faire une commande. Chaque état correspond à une broche : on exploite simplement 3 broches (n°3 et n°4, n° 5). Cette partie a été confiée à Sylvain. (Voir annexes : application tic tac port)

#### 5.4. Amélioration

Comme le programme est censé s'exécuter en fond, nous avons pensé l'icônifier dans la barre des tâches à côté de l'horloge. Le double clic lance la fenêtre de surveillance. Une info bulle affiche l'horaire du prochain programme et un clic droit provoque l'affichage d'un menu contextuel qui permet de lancer tic tac port ou de quitter.

Le programme peut être complété par un module d'identification (mot de passe) afin de protéger l'accès aux planifications d'horaires.

#### 6. Bilan sur le travail effectué

Le calendrier des tâches a bien été respecté. Le 27 mai, le site était opérationnel. L'application "tic tac port" est opérationnelle le 28 mai. La documentation est également rédigée. Le freeware est disponible sur le site de Multi-sys dans la partie documents à télécharger. Le dossier sur le streaming est également terminé mais il se doit d'être complété en fonction de l'évolution des nouvelles technologies et des réseaux.

# CONCLUSION GENERALE

#### **CONCLUSION**

Au niveau de la vie pratique en entreprise, ce stage a été pour moi très enrichissant : j'y ai appris le travail en équipe où la communication est la base d'une bonne intégration. J'ai également mieux senti le but suprême de tous nos efforts, satisfaire les clients en leur apportant un service de qualité, de la crédibilité et du professionnalisme. Face à la concurrence rude sur le marché, il faut se battre pour vendre un produit mais le plus astucieux est de trouver l'idée qui va correspondre encore mieux à un besoin. Beaucoup d'entreprises proposent de faire du streaming mais aucune ne se rend compte comme Multi-sys de la réalité sur le terrain: la connaissance des nouvelles technologies est mal connue dans les radios. Il faut donc penser à leur place à ce qui leur sera le plus profitable, anticiper l'évolution du marché, tester les logiciels du moment pour les conseiller dans leur choix et leur proposer notre solution qui est bien réfléchie et la meilleure. Grâce à cette proximité, les radios locales se sentent vraiment comprises et la confiance est entretenue. La technologie du streaming incluse dans l'optique de la confiance pourra être gérée avec efficacité. Selon les budgets et la population ciblée des radios, elles pourront choisir d'adopter la solution artisanale ou professionnelle.

Grâce à ce stage, ma culture générale en radio s'est accrue grâce aux explications judicieuses de M. Sabatié.

J'ai également compris que bien gérer le chiffre d'affaires d'une entreprise est primordial mais en parallèle, le bon fonctionnement d'une entreprise se doit aussi de reposer sur un échange permanent au sein des équipes de travail : confiance, communication et motivation sont nécessaires pour un travail de groupe efficace.

Ecouter, comprendre, synthétiser et rédiger les pages Web ont été pour moi un véritable défi car ce site ne sera soumis qu'à peu de modifications; cela exigeait une attention encore plus accrue. Mes connaissances en HTML de l'IUT m'ont largement permis de construire le site avec succès. Malgré le peu d'intérêt de certains techniciens, la partie métrologie du site a été complétée avec succès. Je réalise une chose : à chacun sa spécialité. Cependant, je comprends aussi que l'ouverture d'esprit est primordiale : l'entraide dans le travail en équipe et la complémentarité avec mon collègue stagiaire l'ont prouvé.

Ce stage m'a aussi permis de réaliser qu'il faut savoir se débrouiller et mettre tout en œuvre pour trouver des solutions. Pour cela, Internet s'est avéré très pratique pour répondre à des questions précises grâce à des forums spécialisés. Envisager les inconvénients et évaluer tous les avantages est un moyen efficace pour choisir la meilleure solution.

#### **BIBLIOGRAPHIE**

#### Sources

http://www.echoecho.com/csscursors.htm Feuille de style http://www.allhtml.com/index.php Aide html, javascript http://sitelec.free.fr/rs232.htm Brochage du port RS232: http://bob.developpez.com/tutapiwin Aide au C++ http://www.01net.com/outils/ Test de la rapidité du site

SOMMAIRE DES ANNEXES

**RESUMÉ ABSTRACT**